### **Procedura operativa per la gestione della funzione di formazione classi prime**

Questa funzione viene fornita allo scopo di effettuare la formazione delle classi prime nel rispetto dei parametri indicati dall'utente, in modo automatico ed estremamente veloce, al fine di consentire un enorme risparmio di tempo da parte del personale preposto ogni anno a questo gravoso compito.

Dopo aver installato il programma, la procedura è presente all'interno del menu:

### **Start (o Avvio) -> Programmi -> Axios -> Didattica -> Formazione classi ->Annuali -> Formazioni Classi**

Le fasi propedeutiche per la corretta esecuzione di tale funzione sono:

- 1. Nell'area Alunni, verificare che tutti i nuovi alunni siano stati inseriti all'interno dell'archivio iscrizioni; in particolare, verificare che nella scheda iscrizioni siano state inserite le seguenti informazioni: a) Corso di Studio b) Lingue Straniere Studiate c) Anno di Corso (se non indicato verrà impostato a 1) d) Sezione di Preferenza
- 2. Qualora le valutazioni di promozione utilizzate dalla scuola precedente siano selezionate come parametri discriminanti, è necessario che siano tutte correttamente indicate. In caso contrario, la funzione non considererà tale parametro come vincolo per la formazione.

La funzione di formazione classi prime utilizza una logica basata su algoritmi controllati; è cura dell'utente verificare che i parametri impostati non siano in conflitto tra loro o con l'archivio da utilizzare per la generazione.

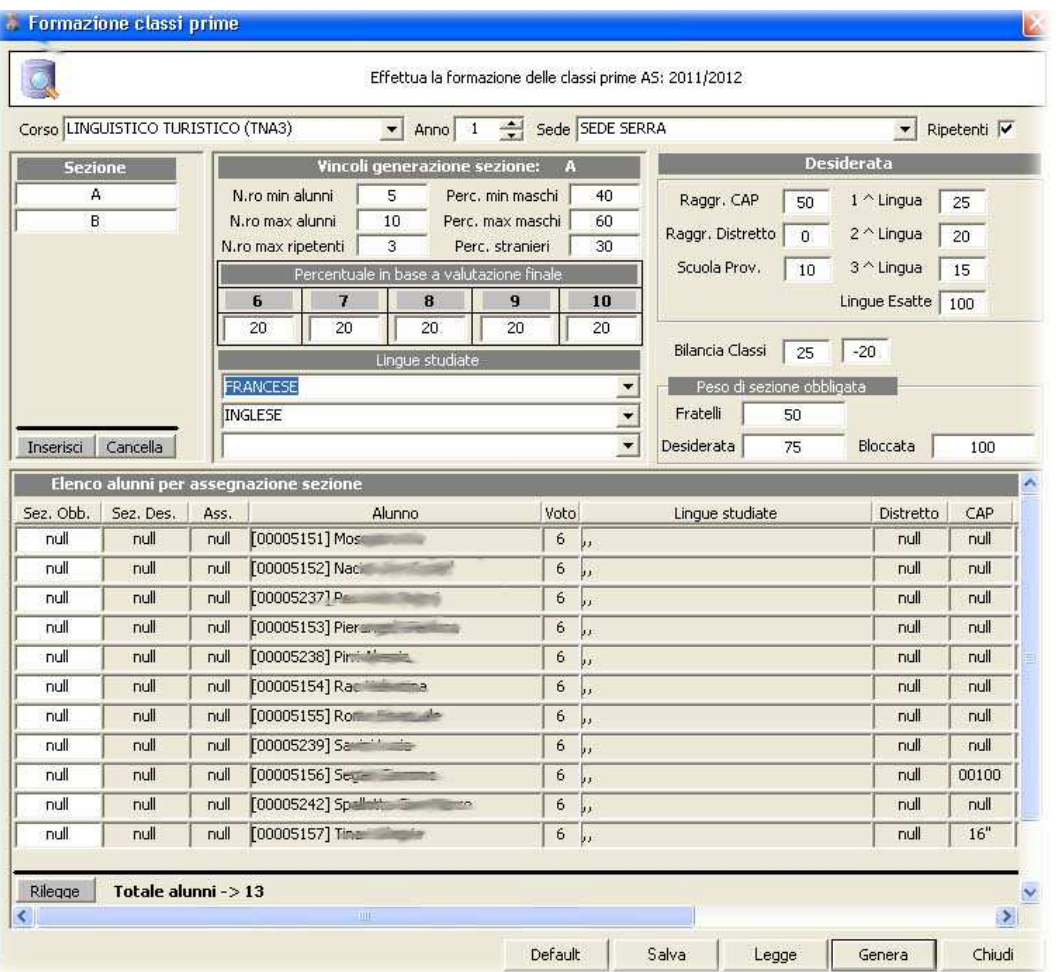

# quick guide

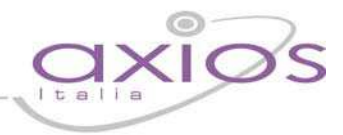

#### **Parametri per sezione**

Per ogni sezione è possibile indicare i seguenti parametri:

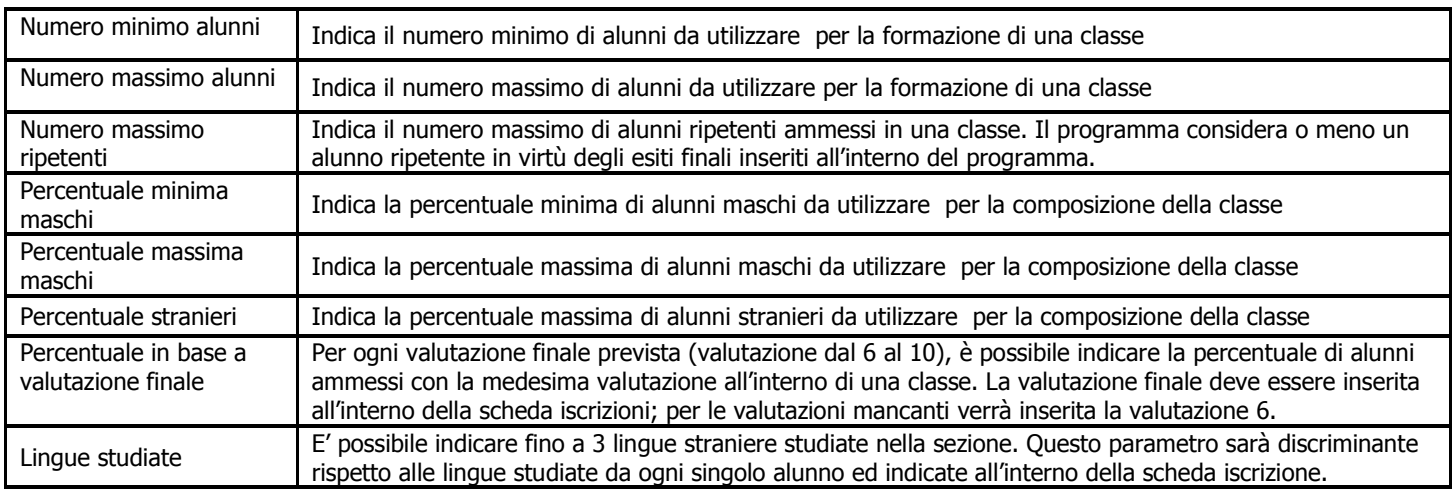

#### **Desiderata**

Questa sezione contiene i parametri di generazione comuni a tutte le sezioni.

Per i parametri seguenti, un elevato valore del peso indica alla funzione di tenere in massima considerazione il criterio, mentre un basso valore (tendente a 0) indica di tener poco in considerazione il parametro.

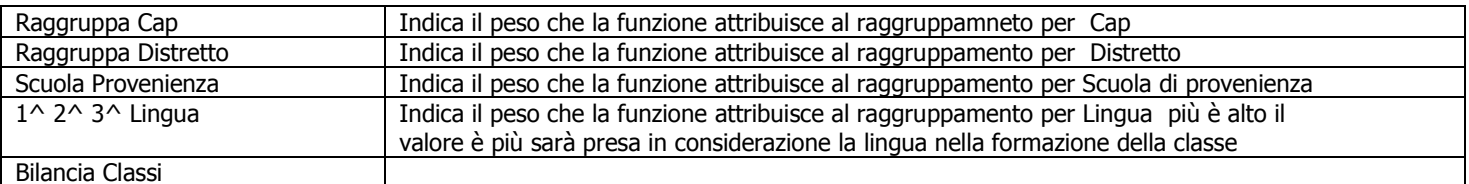

### **Peso di sezione obbligata**

Questa sezione indica i pesi da considerare nell'assegnazione della sezione, qualora questa sia già indicata in uno dei parametri sotto indicati.

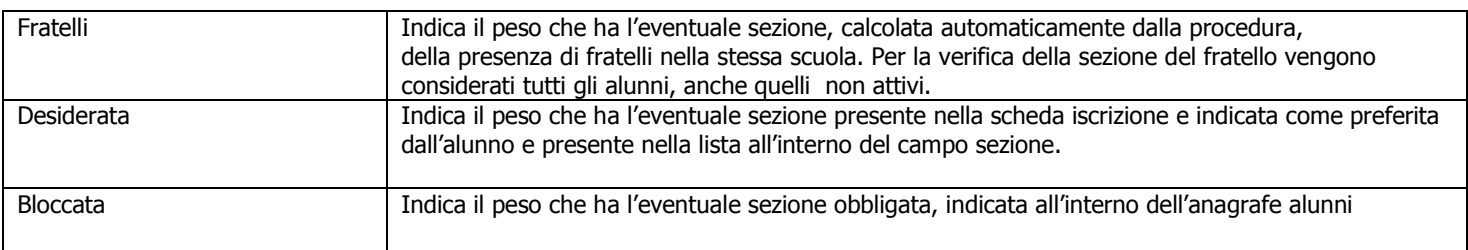

### **Peso per blocco sezione**

Questa sezione indica i pesi da considerare nell'assegnazione della sezione, qualora questa sia già indicata in uno dei parametri sotto indicati.

### quick guide

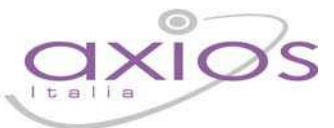

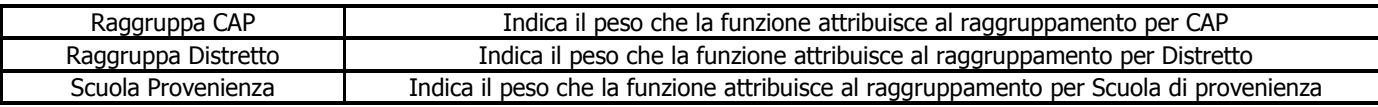

Indica il peso che ha l'eventuale sezione, calcolata automaticamente dalla procedura, Fratelli della presenza di fratelli nella stessa scuola. Per la verifica della sezione del fratello vengono considerati tutti gli alunni, anche quelli non attivi.

Indica il peso che ha l'eventuale sezione presente nella scheda iscrizione e indicata Desiderata

come preferita dall'alunno e presente nella lista all'interno del campo sezione. Bloccata

Indica il peso che ha l'eventuale sezione obbligata, indicata all'interno dell'anagrafe (sezione alunni (finestra destra con elenco alunni) obbligata)

### **1. Esecuzione della funzione**

- a) Dopo l'installazione del programma, la prima operazione eseguita dalla funzione sarà la lettura degli alunni inseriti all'interno della tabella iscrizioni.
- b) Al successivo avvio, la funzione verifica l' eventuale presenza di file salvati in una precedente esecuzione e, in caso positivo, legge tutte le informazioni relative.

### **2. Inserimento delle sezioni**

- a) Tramite il tasto **INSERISCI,** è possibile inserire le diverse sezioni da utilizzare per la formazione delle classi prime. I parametri generati in fase di inserimento per ogni singola sezione saranno quelli impostati per default.
- b) Il tasto **CANCELLA** consente di cancellare una sezione inserita per errore

### **3. Gestione anagrafe alunni**

- a) Il tasto **RILEGGE,** presente all'interno della finestra con l'anagrafe degli alunni, consente la rilettura di quanto indicato nella tabella iscrizioni.
- b) L'unico campo editabile della maschera è la **sezione obbligata;** questo campo indica alla funzione la sezione dove l'alunno deve essere necessariamente inserito, in relazione anche al peso attribuito a questo parametro (default 100).
- c) campo **sezione desiderata** indica la sezione indicata dall'alunno come preferenza all'atto dell'iscrizione ed inserita all'interno della tabella iscrizioni.
- d) Il campo **sezione assegnata** indica la sezione elaborata dalla funzione ed assegnata all'alunno.

### uick guid

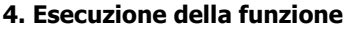

- a) Tramite il tasto **GENERA,** viene attivata la funzione di generazione delle classi. Dopo la conferma della generazione, la funzione effettua dei controlli formali sulle informazioni inserite e inizia l'elaborazione.
- b) Al termine della generazione, viene visualizzato l'elenco degli alunni con il primo campo uguale alla sezione assegnata, in ordine di quest'ultima, e con i totali per classe anche divisi per sesso. Diversamente, in caso di un eventuale errore, appare un messaggio.
- c) Il bottone **SALVA SEZIONE PER ISCRIZIONI** consente di salvare quanto creato all'interno della tabella iscrizioni, in modo tale da poter essere automaticamente dalla funzione di **generazione frequentanti**.
- d) consente di salvare tutti i parametri impostati per una successiva elaborazione.
- e) Il bottone **LEGGE** consente di leggere il file elaborato dalla funzione senza farla eseguire nuovamente.
- f) Il bottone **DEFAULT** reimposta i valori di base per la sezione Desiderata.

La procedura fornisce, dopo la fase di generazione, eventuali errori all'interno di un messaggio che indica il parametro eventualmente non soddisfatto e, se necessario, la sezione di competenza del parametro.

A titolo di puro esempio è possibile indicare uno dei più frequenti errori dati dalla funzione. Se non vengono inseriti i valori relativi al voto finale, tale valore viene assunto uguale a 6 per tutti gli alunni. Per ognuna delle sezioni il valore di default delle valutazioni finali è pari al 20% per ogni voto (da 6 a 10), avendo tutti gli alunni un voto uguale a 6 tale parametro non può essere rispettato e quindi verrà segnalato l'errore. Per eliminare tale errore è sufficiente impostare il parametro a 100 per ogni sezione.

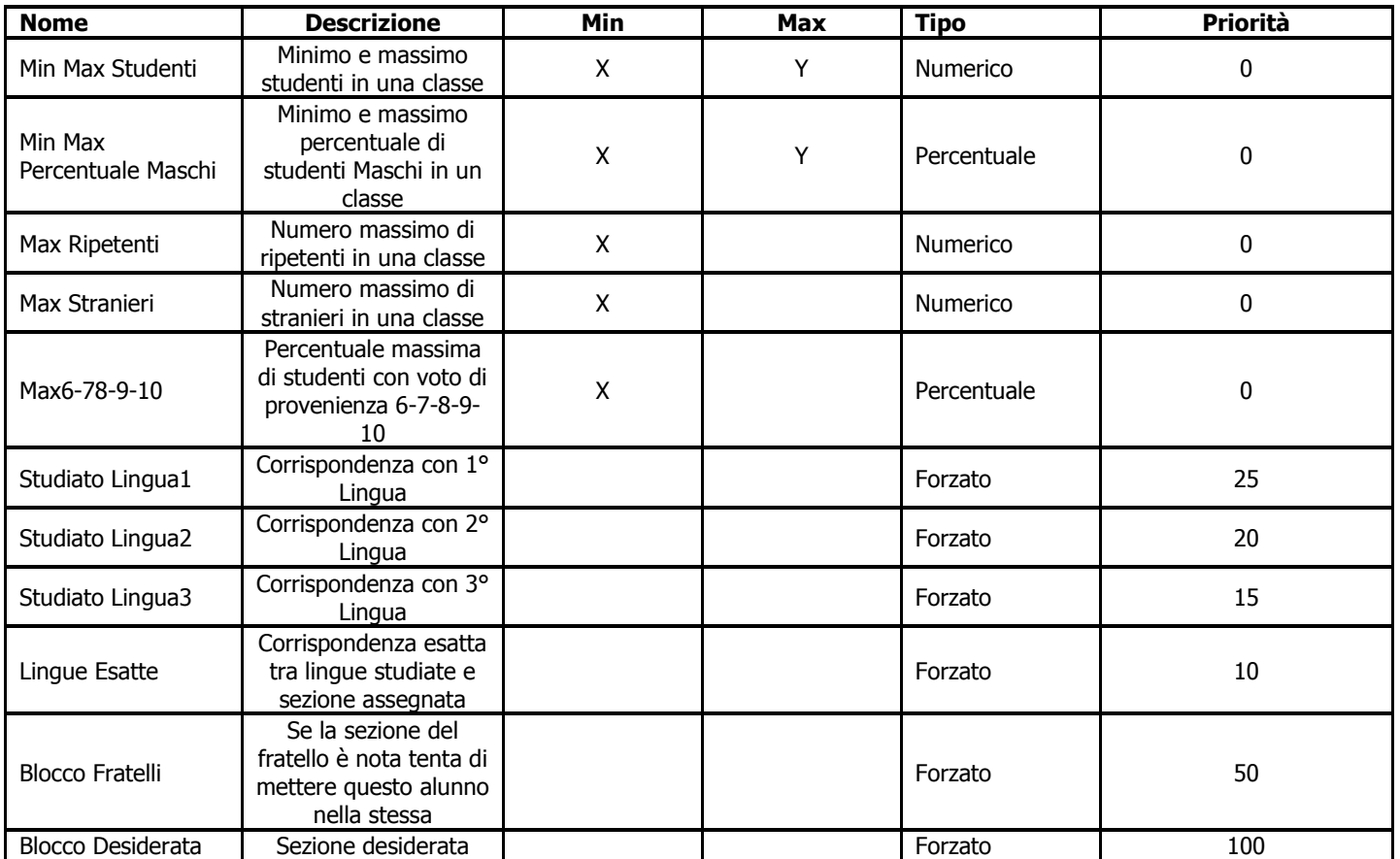

Quello che precede è solo un generico esempio di errore, e della relativa soluzione, che può generare la procedura. In realtà non si tratta mai di errori veri e propri ma di parametri (vincoli) di generazione che non possono essere rispettati. La tabella che segue indica tutti i vincoli utilizzati dalla funzione e per ognuno la descrizione e la relativa priorità.

## guick guide

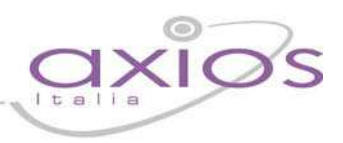

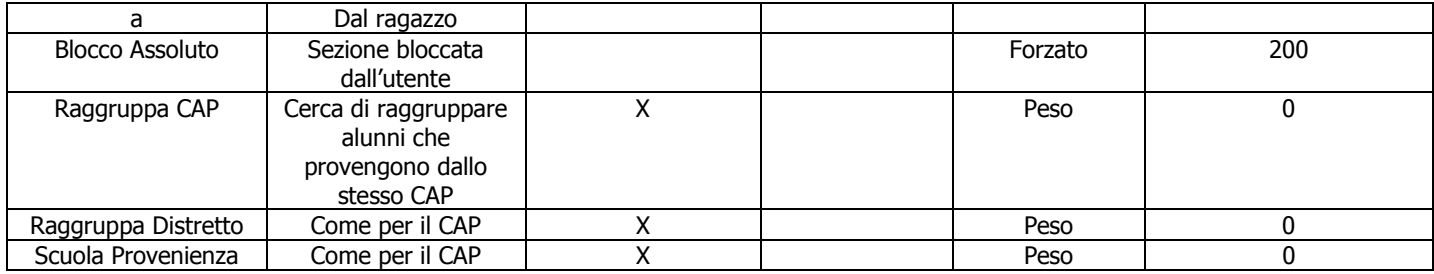